# Programming Fundame

Produced by

Mr. Dave Drohan (<u>david.droh</u> Dr. Siobhán Drohan Ms. Mairead Meagher

**Department of Computing & Mathematics South East Technological University Waterford, Ireland**

#### IntelliJ and Spot

Add Spot (and Validate Input)

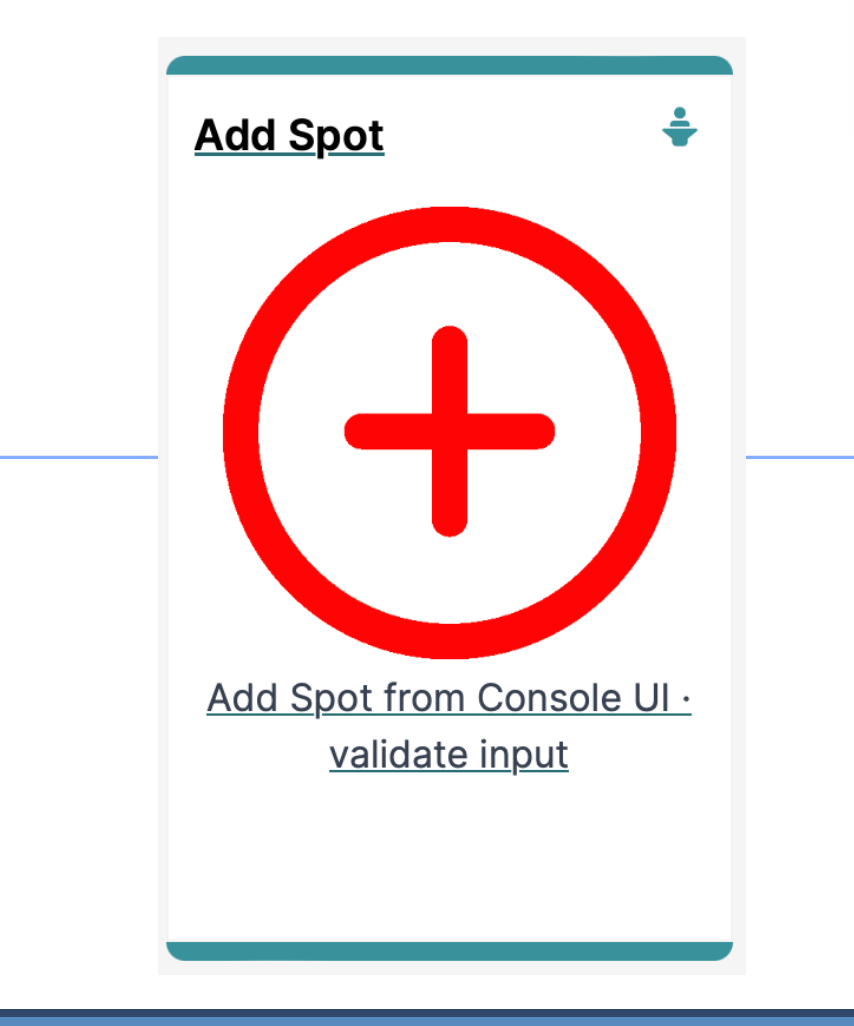

Agenda

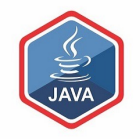

#### ❑RECAP

### ❑Spot Constructors

#### ❑Add a Spot

#### ❑User Input Validation

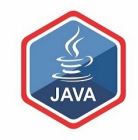

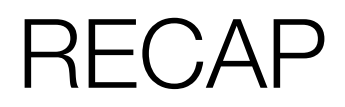

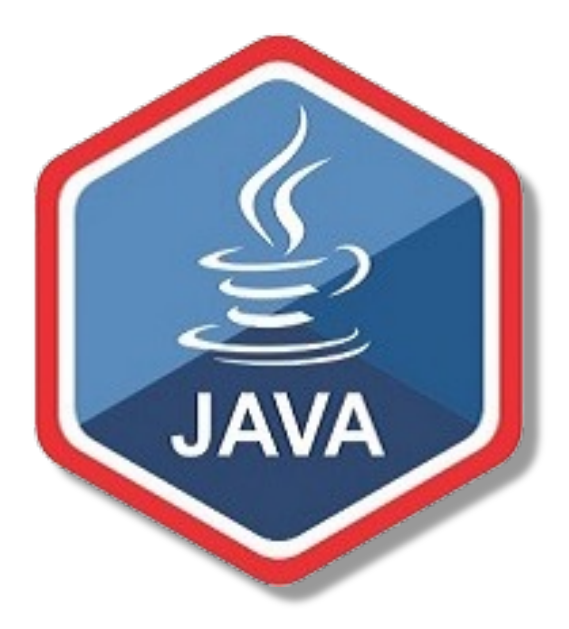

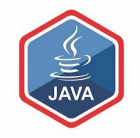

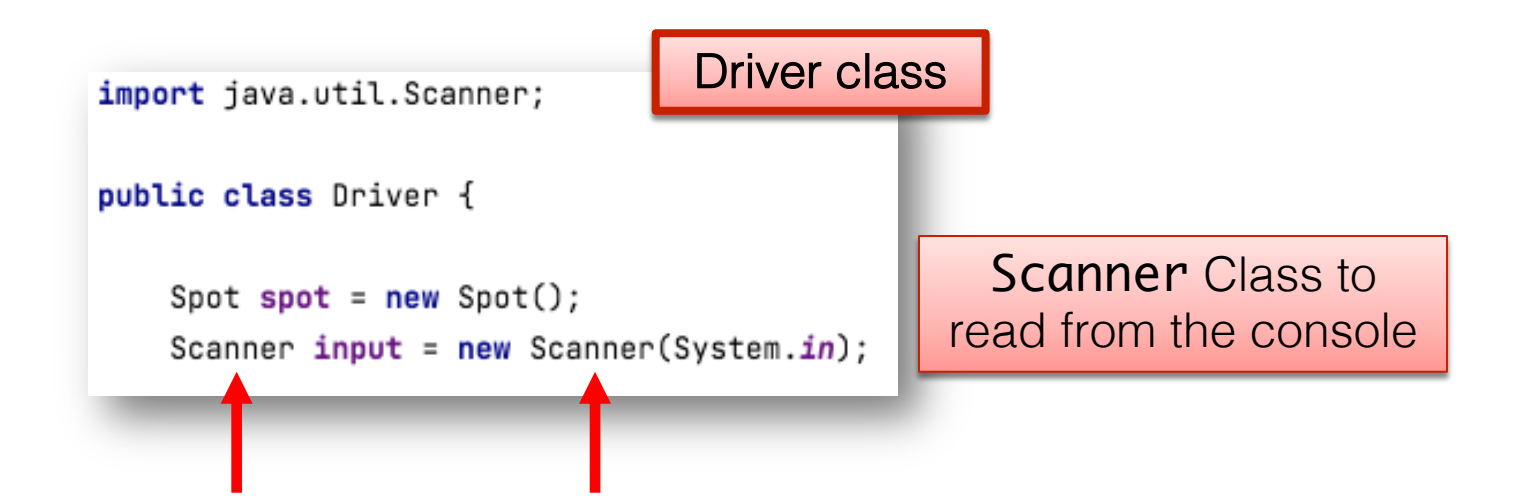

## RECAP: Driver class

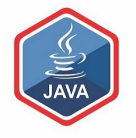

Driver class Method to ask the user to enter new import java.util.Scanner; values for the three fields. public class Driver { void updateSpotDetails(){ Spot  $spot = new Spot()$ : System.out.print("Enter new xCoord value: "); Scanner  $input = new Scanner(System.in);$  $float$  enteredXCoord =  $input.nextFloat()$ ; System.out.print("Enter new yCoord value: ");  $float$  enteredYCoord =  $input.nextFloat()$ ; System.out.print("Enter new diameter value: ");  $float$  enteredDiameter =  $input.nextFloat()$ ; spot.setxCoord(enteredXCoord); spot.setyCoord(enteredYCoord); spot.setDiameter(enteredDiameter);

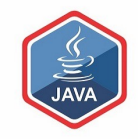

## Spot Constructors

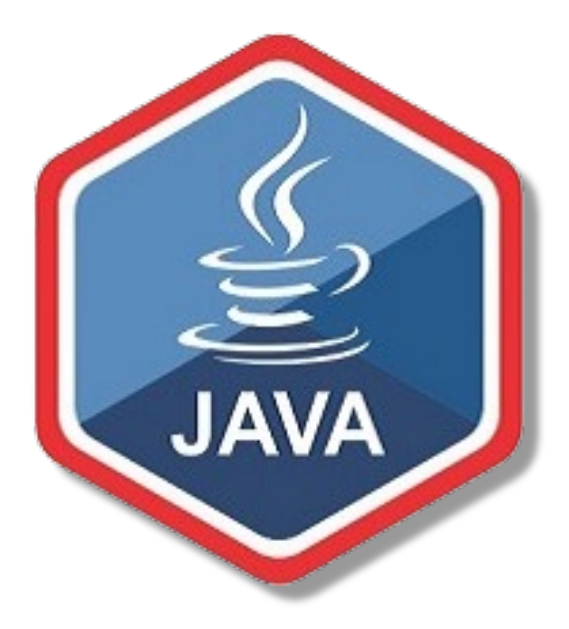

### Spot Constructor

❑Currently, the Spot class only has one constructor

 $\Box$ It is the default constructor as it has no parameters

❑This constructor sets default values for each field

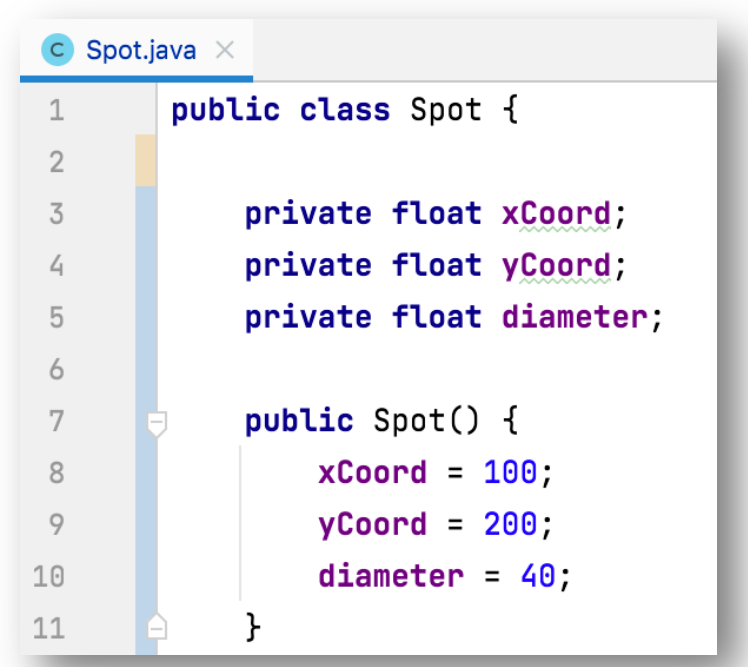

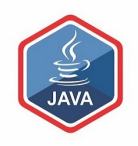

## Spot Constructor – adding a second one

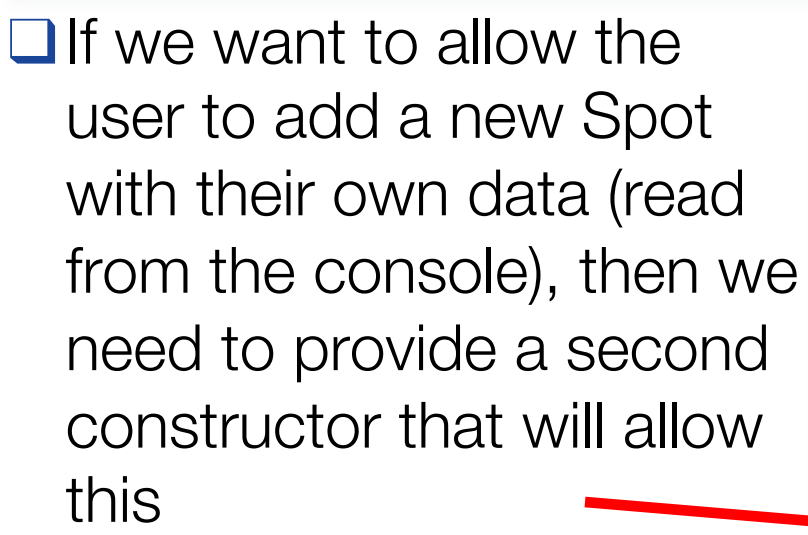

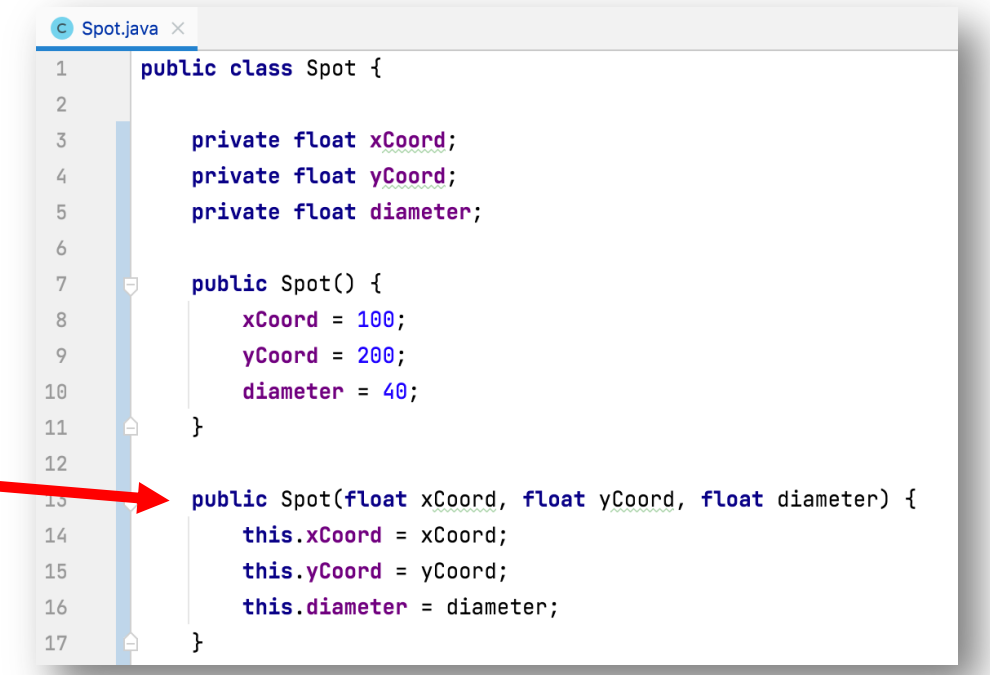

## Spot Constructor – overloading

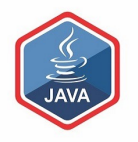

❑We now have two constructors, both called Spot, with different parameter lists in our class ❑This is called constructor overloading

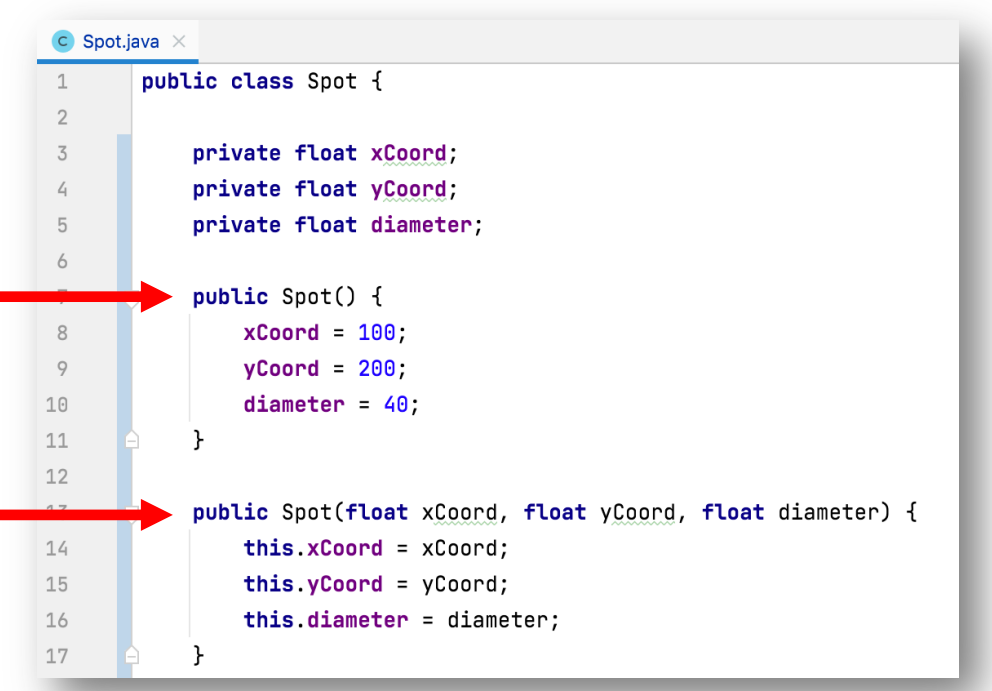

### Spot Constructor – overloading

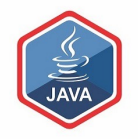

❑Why would we need two different constructors?

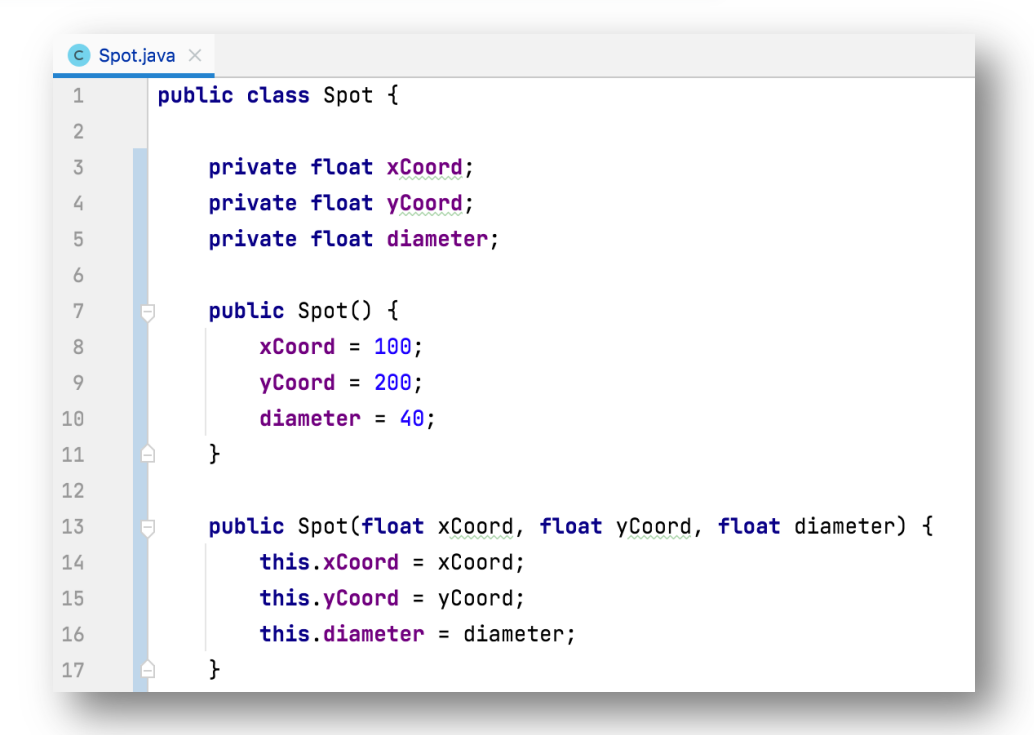

## Spot Constructor – overloading

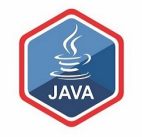

- ❑Why would we need two different constructors?
- $\Box$ It gives us different options for creating a **Spot** object:
	- When we have no values for the fields
	- When we have values for the fields (from the user, maybe)

```
\overline{c} Spot.iava \timespublic class Spot {
             private float xCoord:
 \overline{5}private float yCoord;
 \Deltaprivate float diameter;
 5
 6
 7
             public Spot() { }xCoord 100.
 8
 \circyCoord = 200;
                  diameter = 40;
10
1112
             public Spot(float xCoord, float yCoord, float diameter) {
13
                 this xCoord = xCoord:
14
                 this yCoord = yCoord;
15
                 this.diameter = diameter;
16
17
```
## Spot Constructor – this keyword

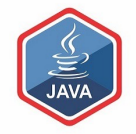

Both the local and global variables have the same name.

> This is called name overloading.

We use **this**, to distinguish between local and global variables.

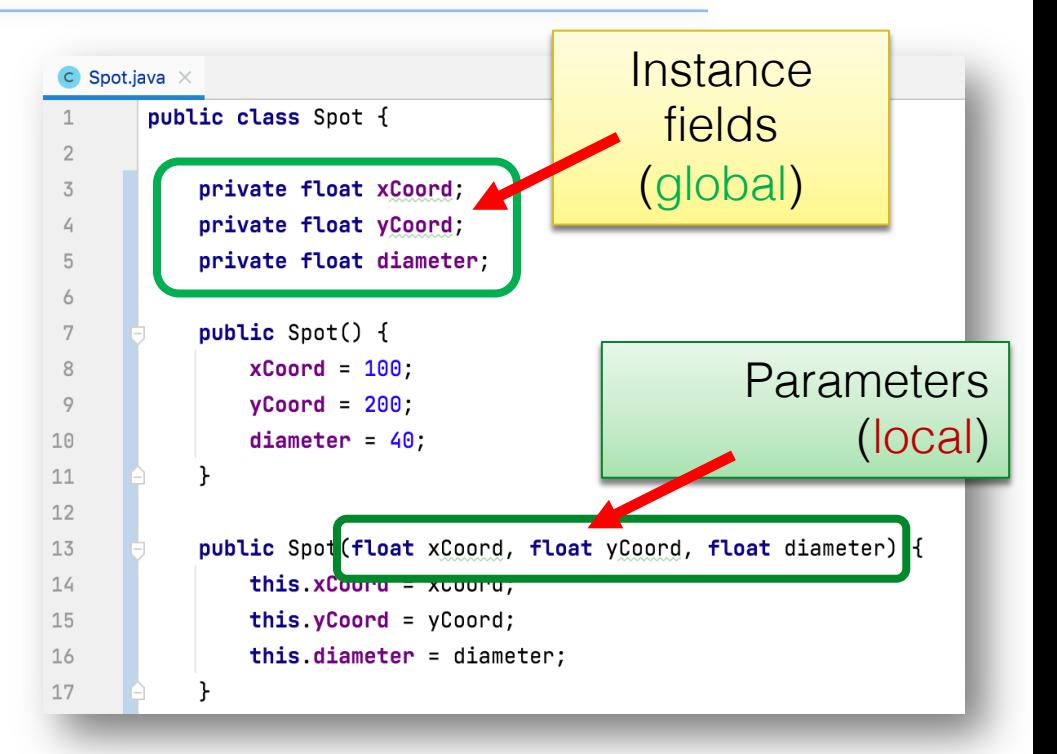

## Spot Constructor – this keyword

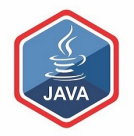

Both the local and global variables have the same name.

> This is called name overloading.

We use **this**, to distinguish between local and global variables.

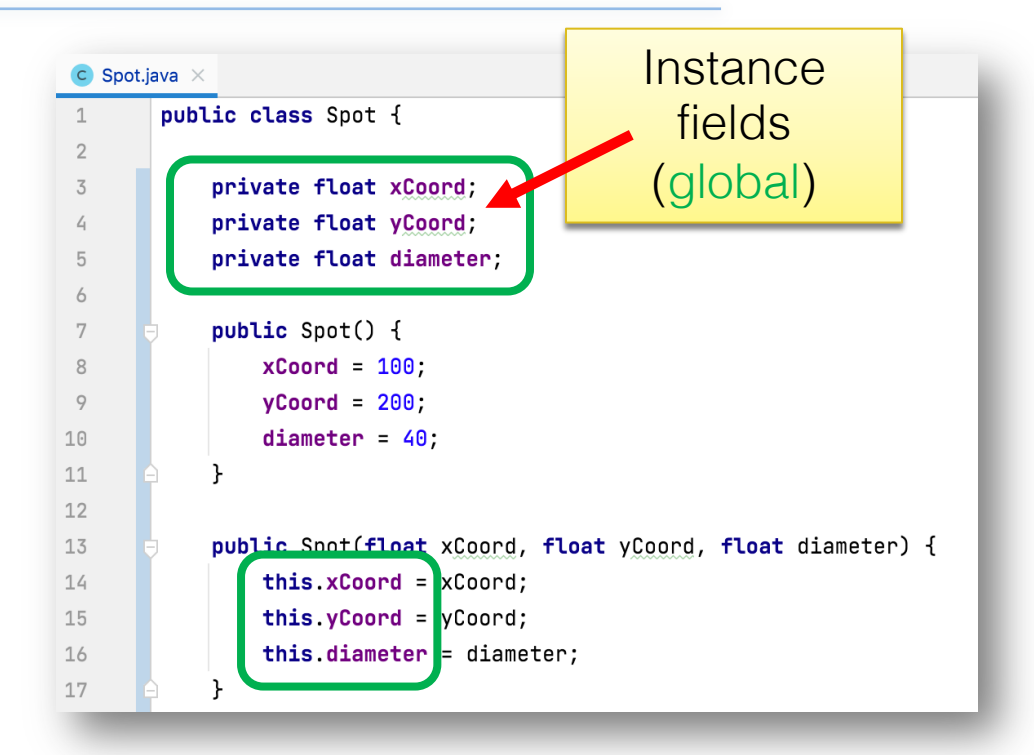

## Spot Constructor – this keyword

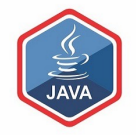

Both the local and global variables have the same name.

> This is called name overloading.

We use **this**, to distinguish between local and global variables.

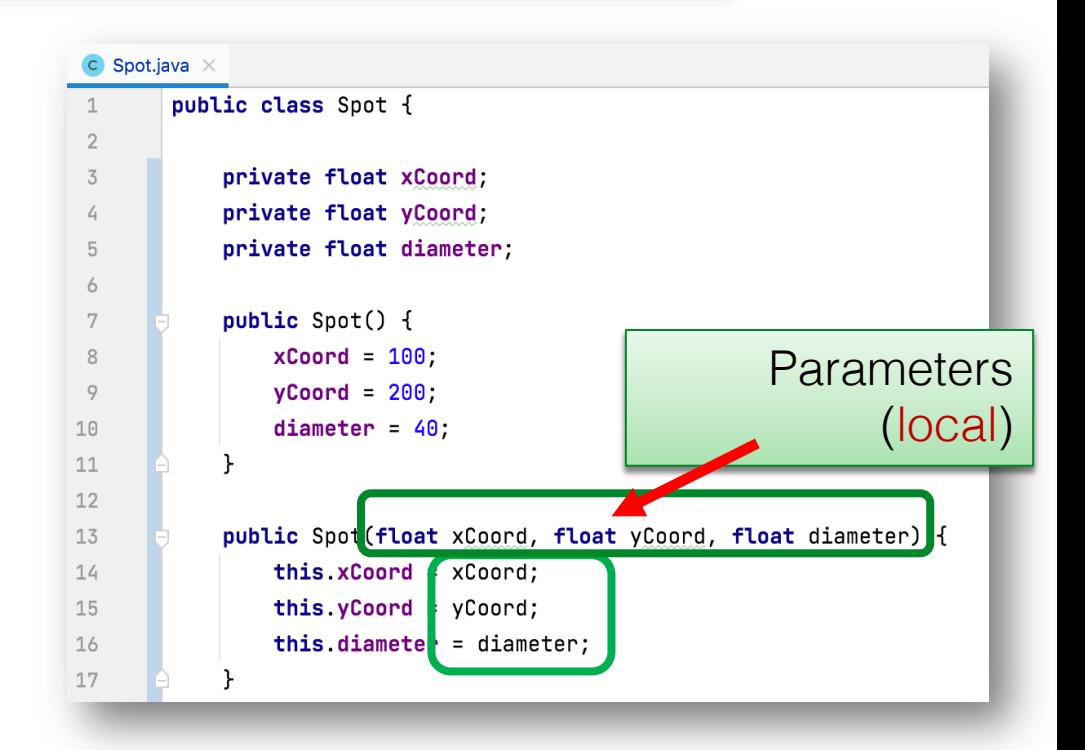

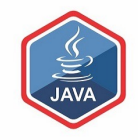

# Add a Spot

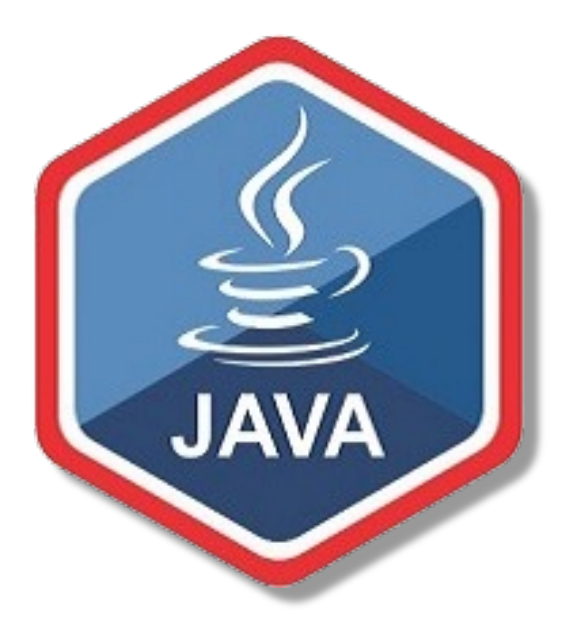

Driver class

import java.util.Scanner;

public class Driver {

Spot  $spot = new Spot()$ ;

Scanner  $input = new Scanner(System.in);$ 

We defined a Scanner object, called **input**, when writing the code to Update a Spot.

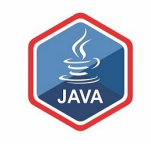

1

Driver class

import java.util.Scanner;

public class Driver {

```
Spot spot = new Spot();
Scanner input = new Scanner(System.in);
```
Now write a new method that will ask the user for the values for the three Spot fields and then use our new constructor to create a new Spot object.

void addSpotDetails(){

System.out.print("Enter xCoord value: ");  $float$  enteredXCoord =  $input.nextFloat()$ ; System.out.print("Enter yCoord value: ");  $float$  enteredYCoord =  $input.nextFloat()$ ; System.out.print("Enter diameter value: ");  $float$  enteredDiameter =  $input.nextFloat()$ :  $spot = new$  Spot(enteredXCoord, enteredYCoord, enteredDiameter);

2

import java.util.Scanner;

Driver class

public class Driver {

```
Spot spot = new Spot();
Scanner input = new Scanner(System.in);
```
Now call this new method from the Driver() constructor

 $Diriver()$ 

 $addSpotDetails()$ ;  $\left\{\right.$  $drawSpot()$ ;  $printRadius()$ ;  $printArea()$ ;  $printCircumference()$ ; //update spot details and redraw spot  $updateSpotDetails()$ ;  $drawSpot()$ ;

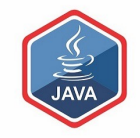

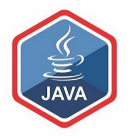

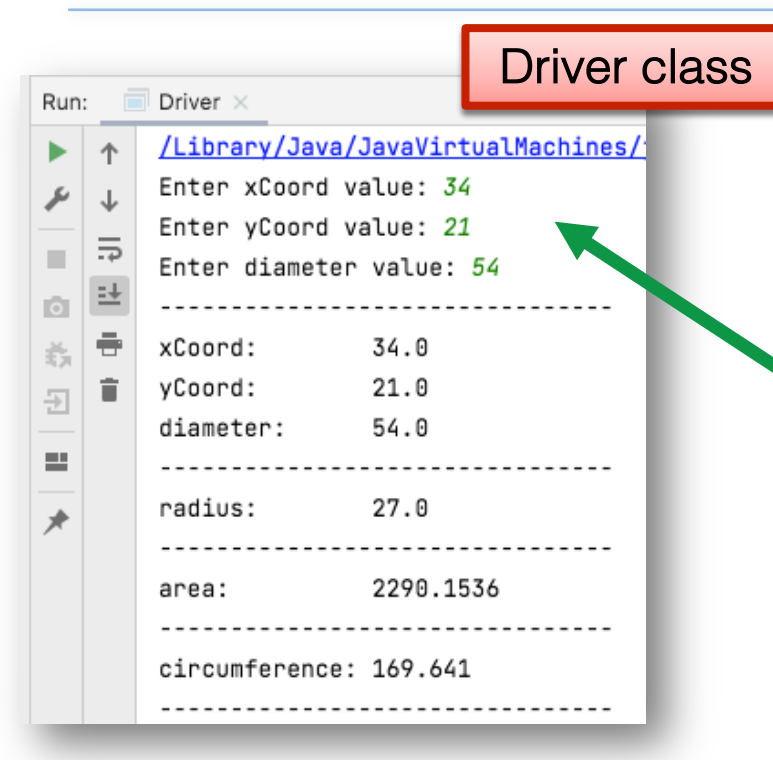

When you run the app, you should now be asked to enter in any details you wish for each of the fields 4

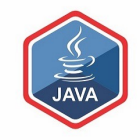

## User Input Validation

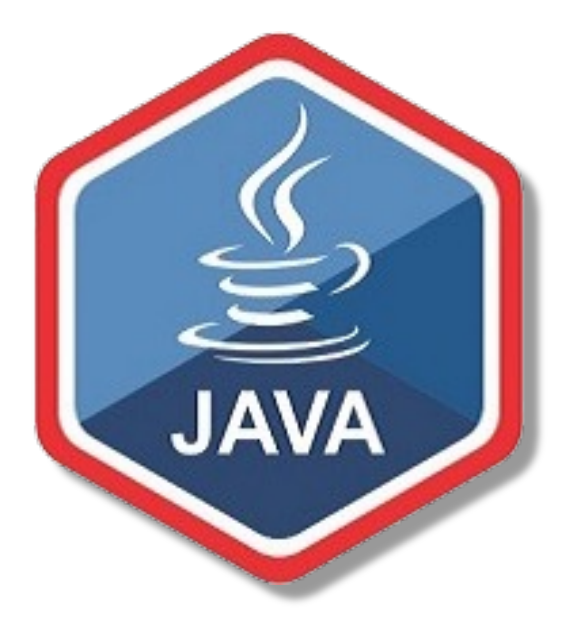

### No Validation

❑The purpose of this app is to do calculations on a Spot that can be drawn on a monitor.

❑Do you, for either the add or the update, try enter absurd values for any of the fields?

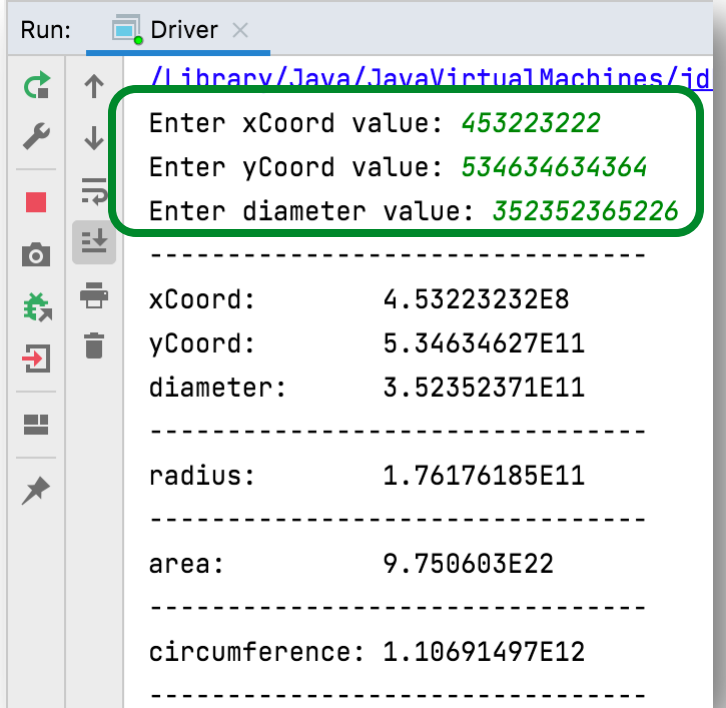

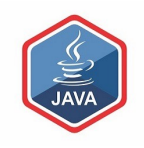

### No Validation

■Clearly we need to put some restrictions in place for each field i.e.:

□ min and max permitted values

□ default value if the min and max are breached.

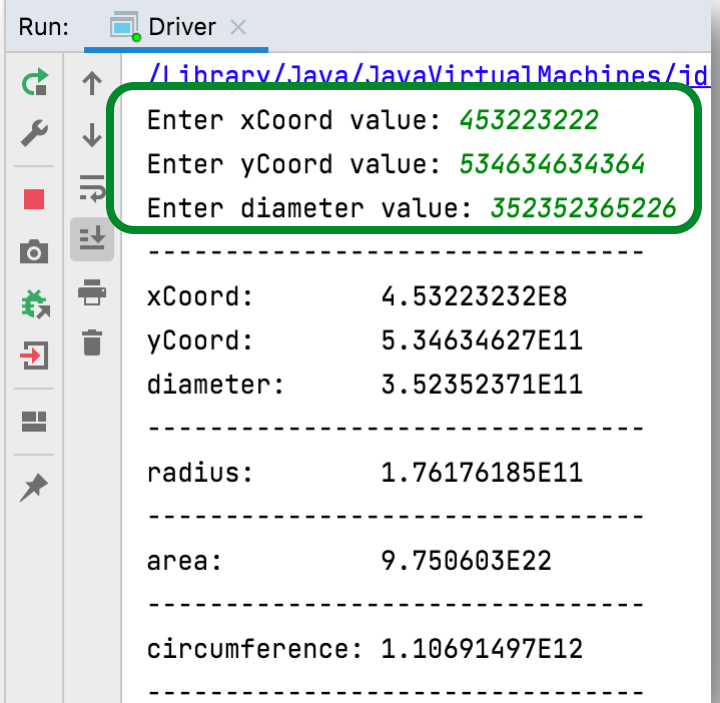

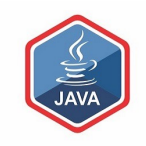

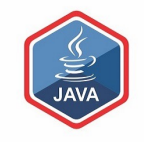

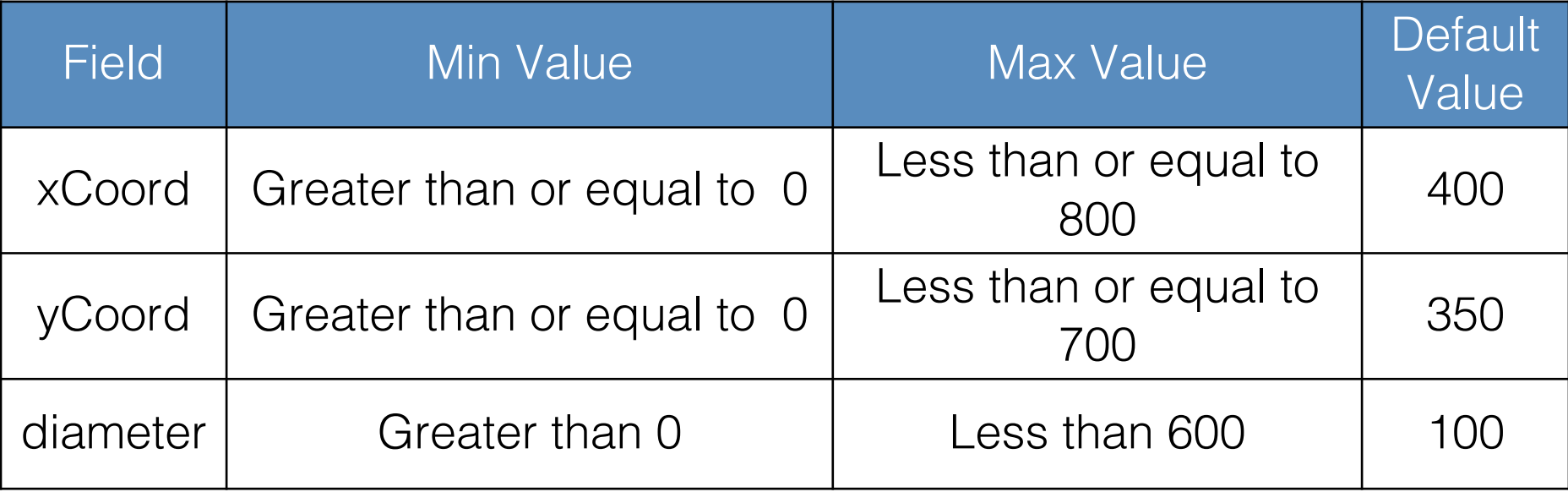

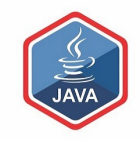

## User Input Validation

#### Implementing Validation Rules

#### Default Values

### Validation Rules – Default Values

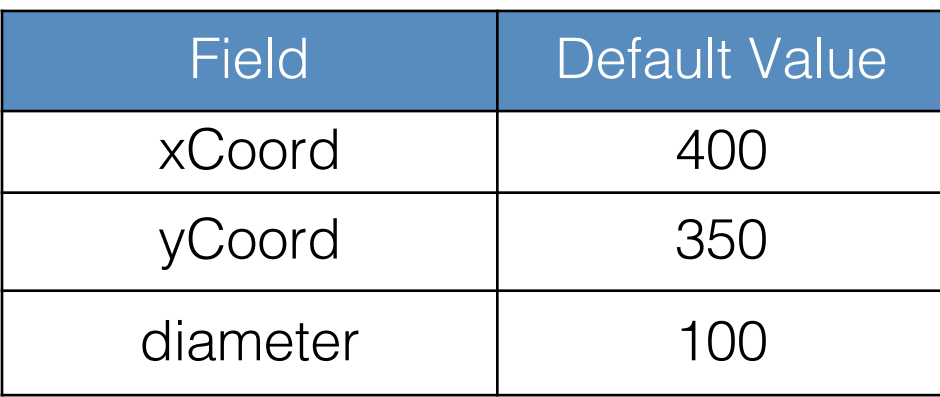

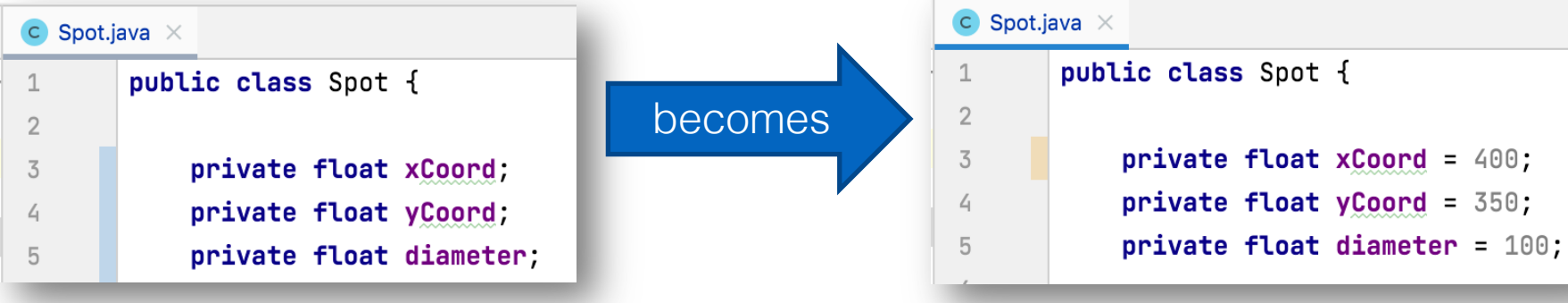

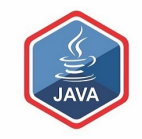

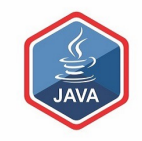

## User Input Validation

#### Implementing Validation Rules

xCoord

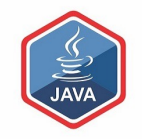

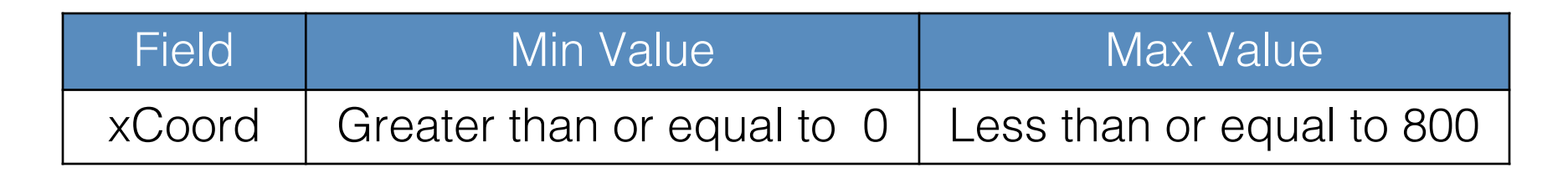

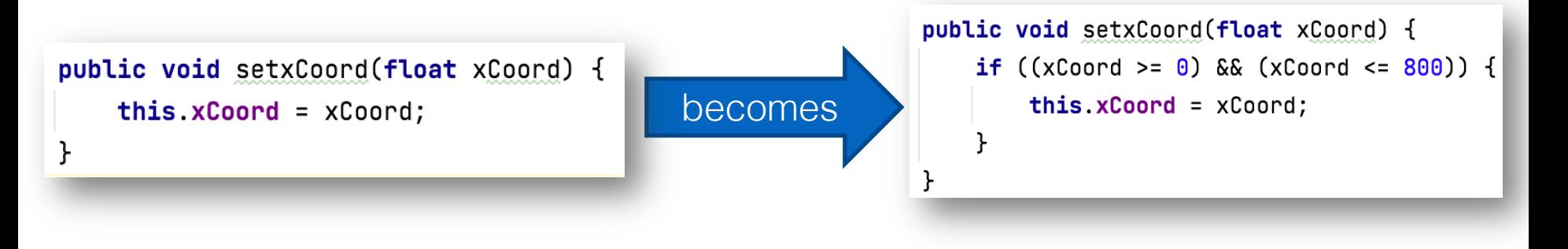

## xCoord – constructor changes

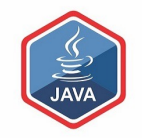

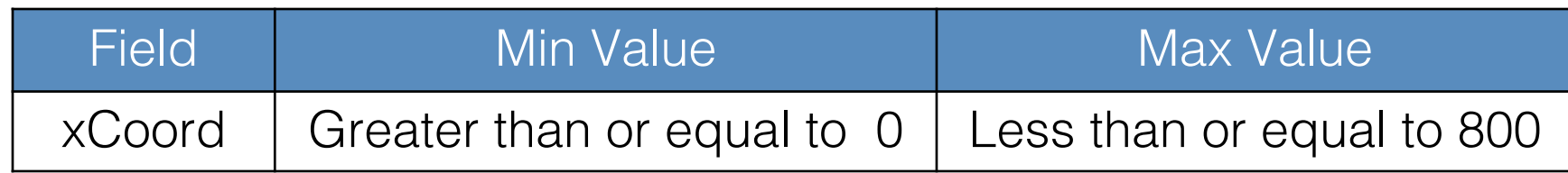

```
public Spot(float xCoord, float yCoord, float diameter) {
   this.xCoord = xCoord;
   this yCoord = yCoord;
   this.diameter = diameter;
```
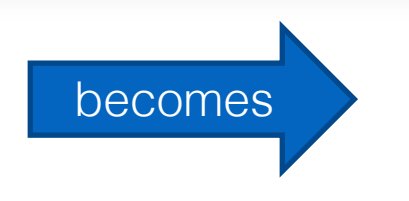

public Spot(float xCoord, float yCoord, float diameter) { setxCoord(xCoord); this  $y$ Coord =  $y$ Coord;  $this$ .diameter = diameter;  $\mathbf{r}$ 

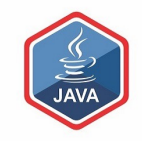

## User Input Validation

#### Implementing Validation Rules

yCoord

yCoord – mutator changes

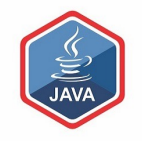

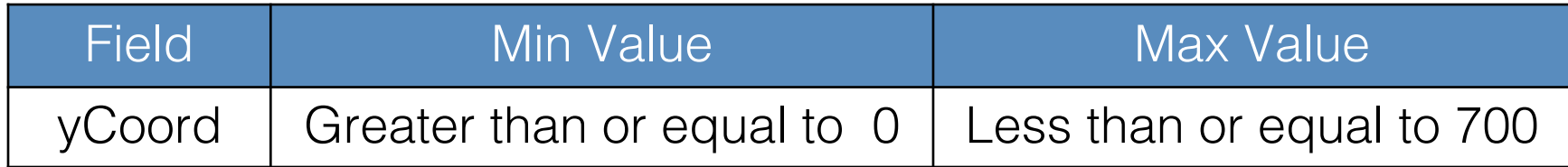

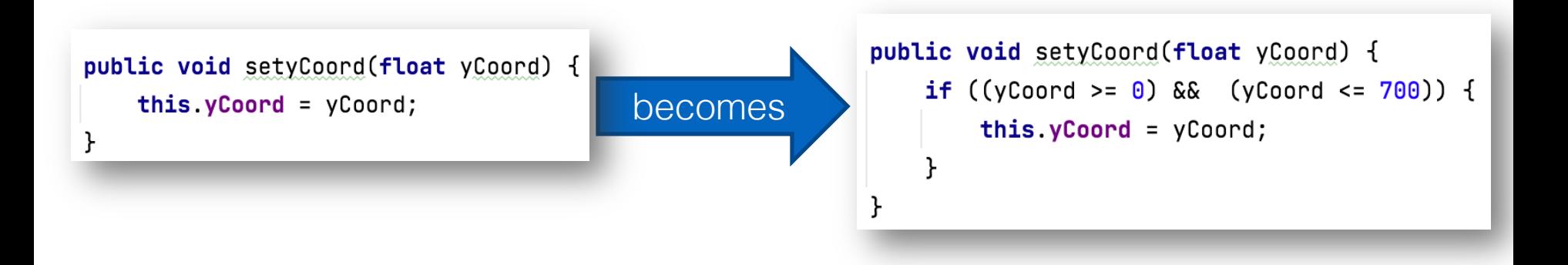

yCoord – constructor changes

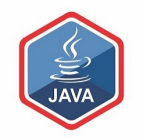

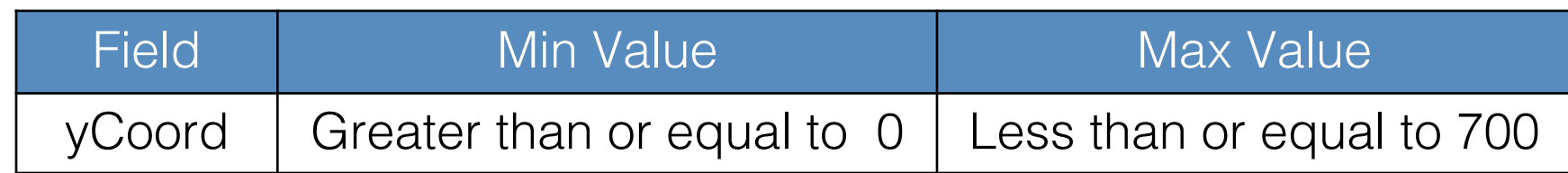

```
public Spot(float xCoord, float yCoord, float diameter) {
    setxCoord(xCoord);
   this yCoord = yCoord;
   this.diameter = diameter;
}
```
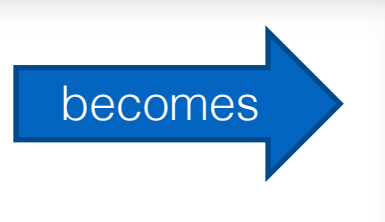

public Spot(float xCoord, float yCoord, float diameter) { setxCoord(xCoord); setyCoord(yCoord); this diameter = diameter;

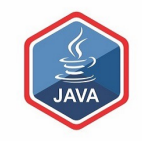

## User Input Validation

#### Implementing Validation Rules

diameter

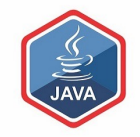

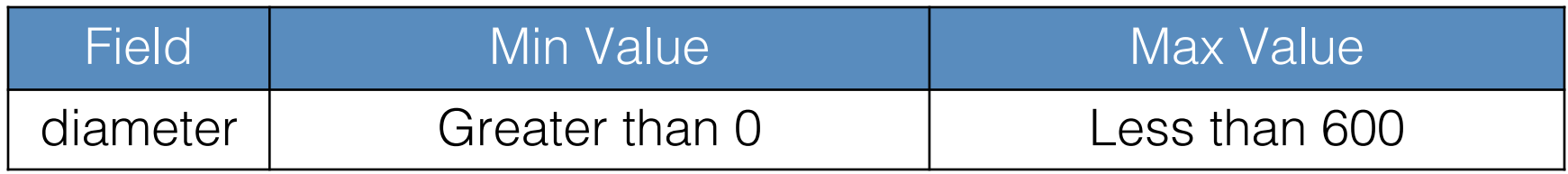

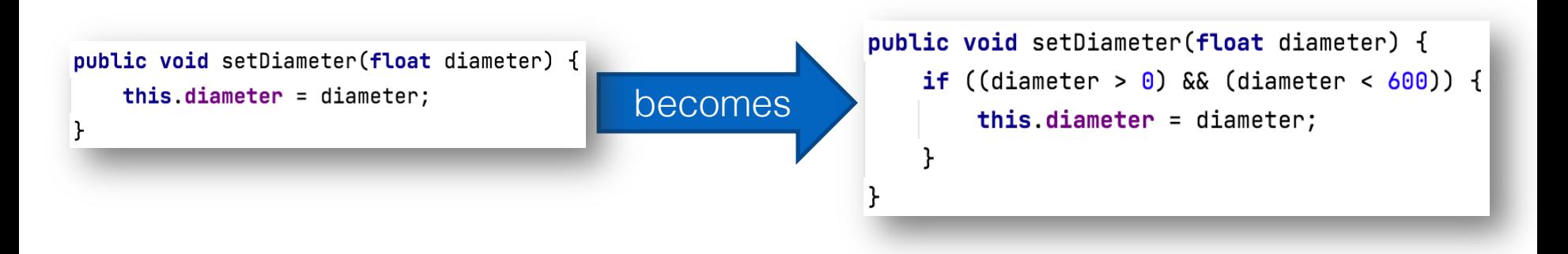

# diameter – constructor changes

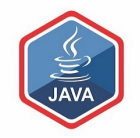

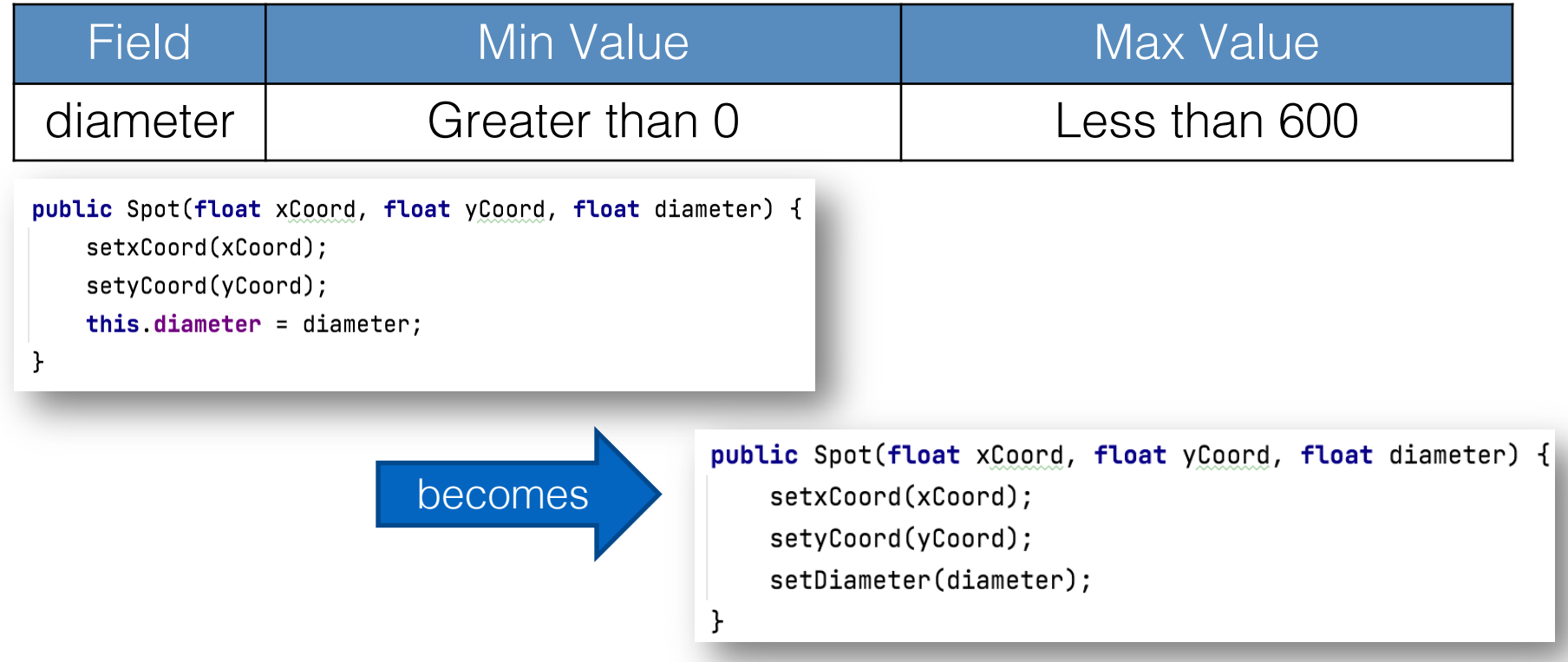

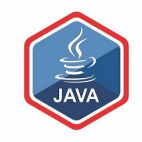

## User Input Validation

#### Boundary Testing the Validation Rules

#### for Add and Update

# What is Boundary Testing?

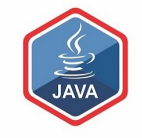

❑Boundary Testing is when you input test data that is:

- Just inside
- Just outside

the boundary values in your Boolean expressions.

Inputting the following values for xCoord would test the 'boundaries' of this if statement:

[-1, 0, 1, 799, 800, 801]

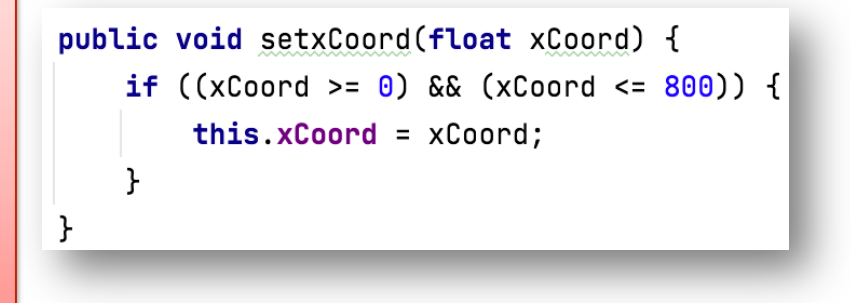

#### Example Boundary Test

Just-Outside Upper Boundary Test:

default values are correctly used when adding and updating

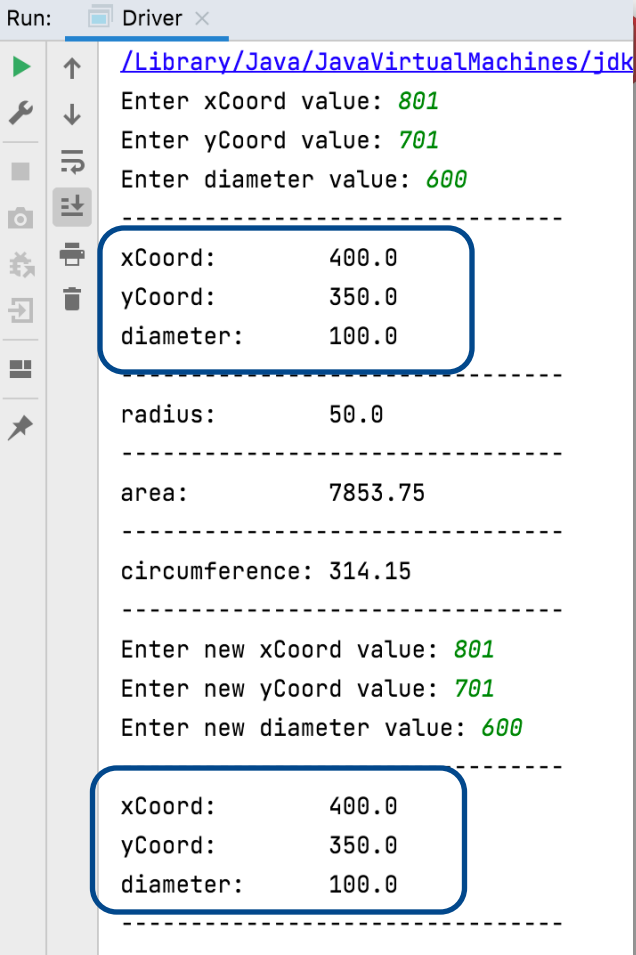

Process finished with exit code 0

#### Example Boundary Test

Just-Inside Upper Boundary Test:

all values are accepted for both add and update

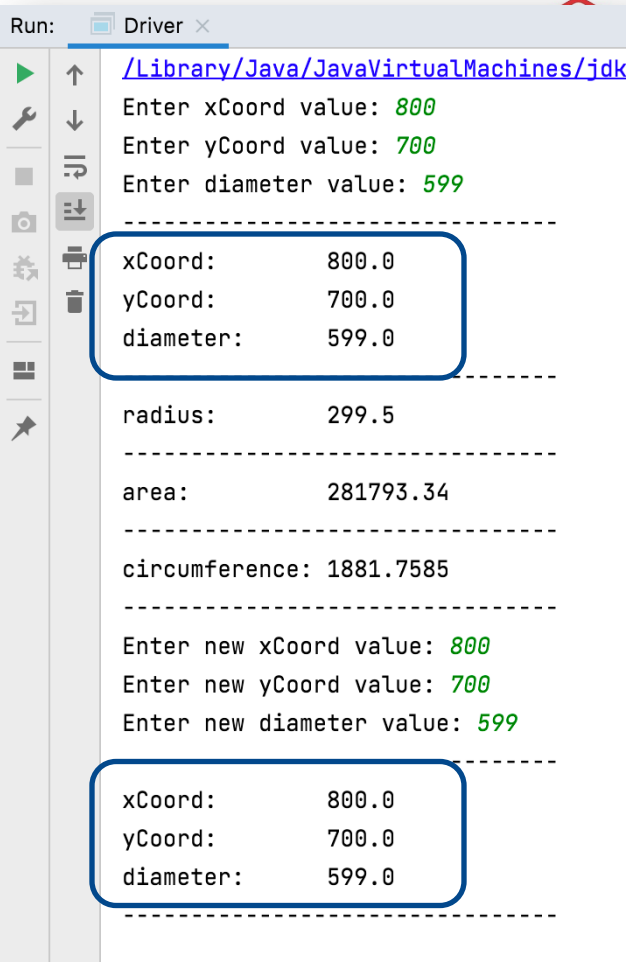

Process finished with exit code 0

#### Example Boundary Test

Just-Inside Lower Boundary Test:

all values are accepted for both add and update

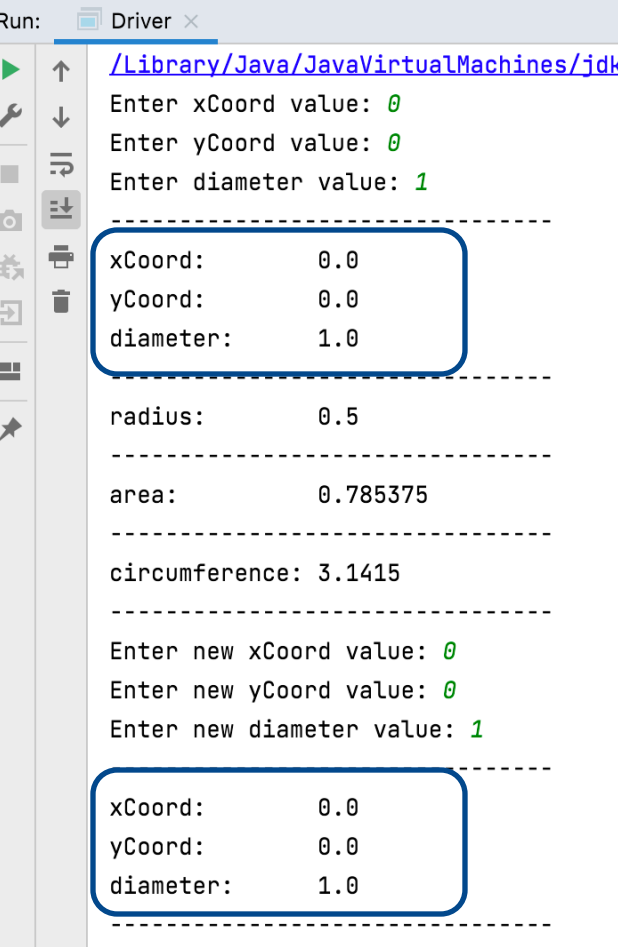

Process finished with exit code 0

#### Questions?

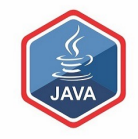

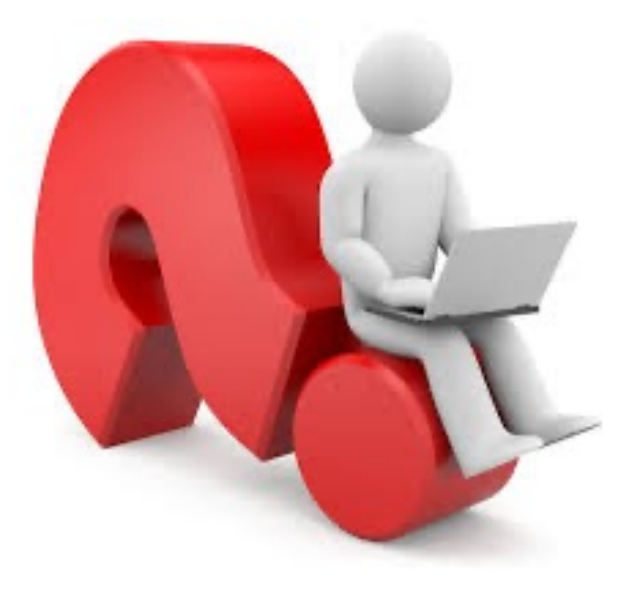

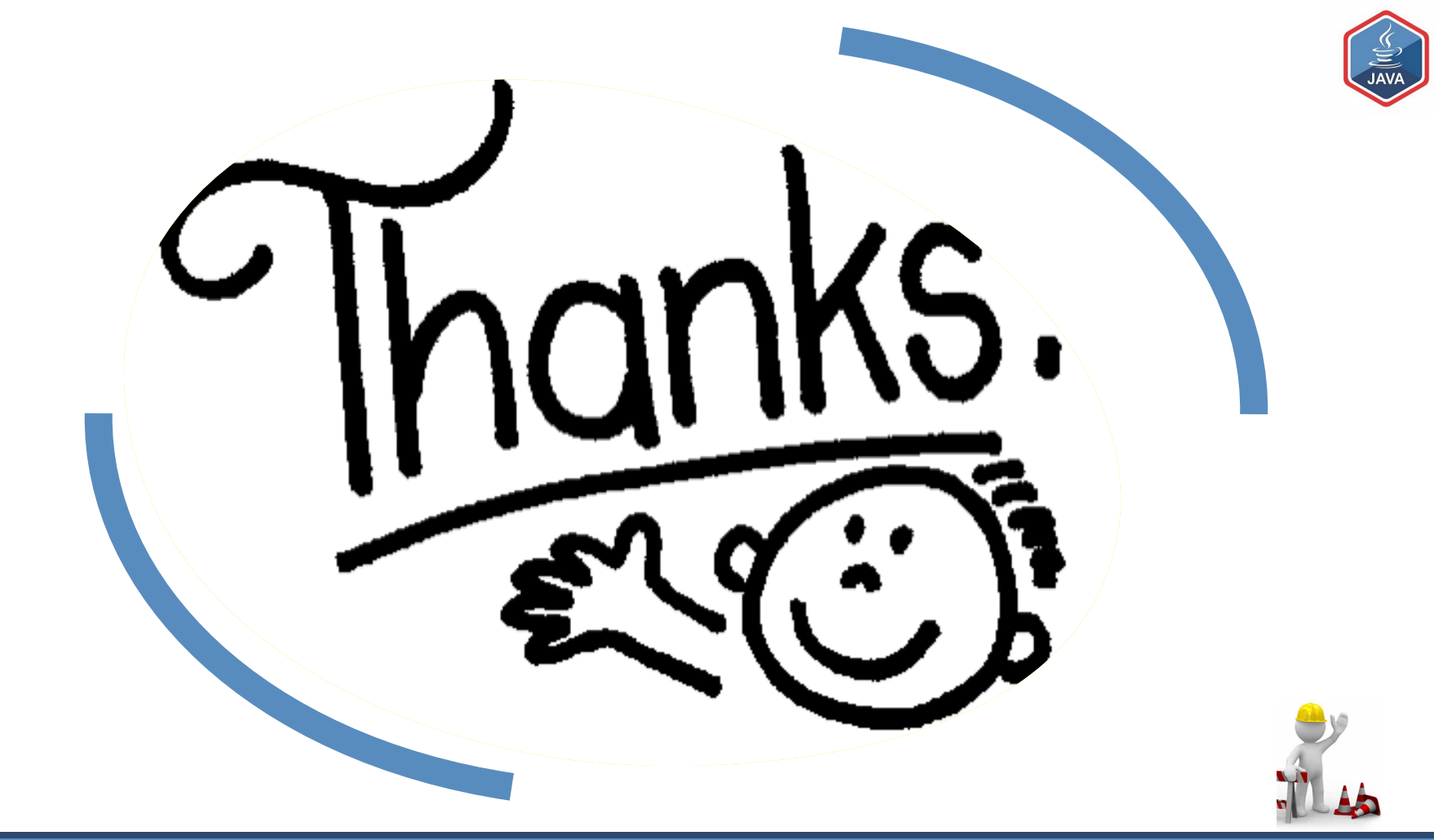